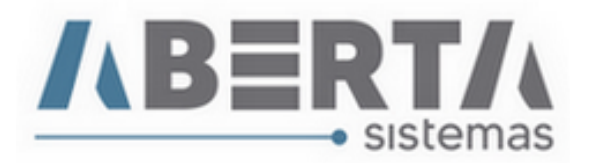

## **Atualização de moeda / Módulo Importação**

1. Clique em Utilitário / Tabelas Siscomex / Web / Moeda

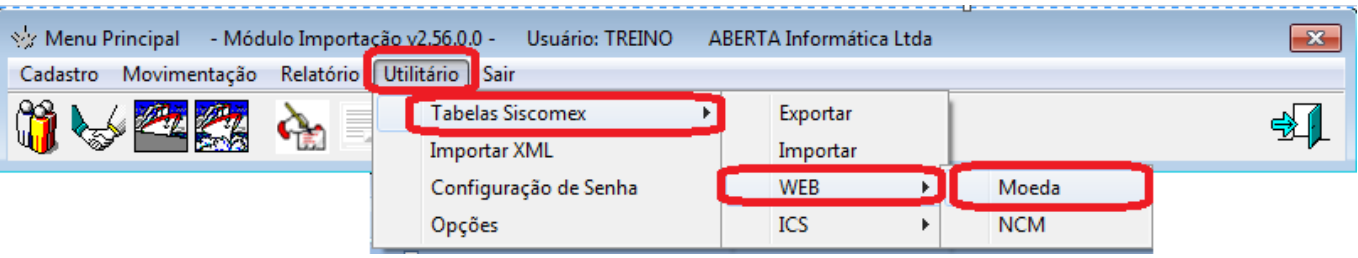

2. Pode optar por atualizar apenas uma moeda ou todas clicando no botão **">>"**

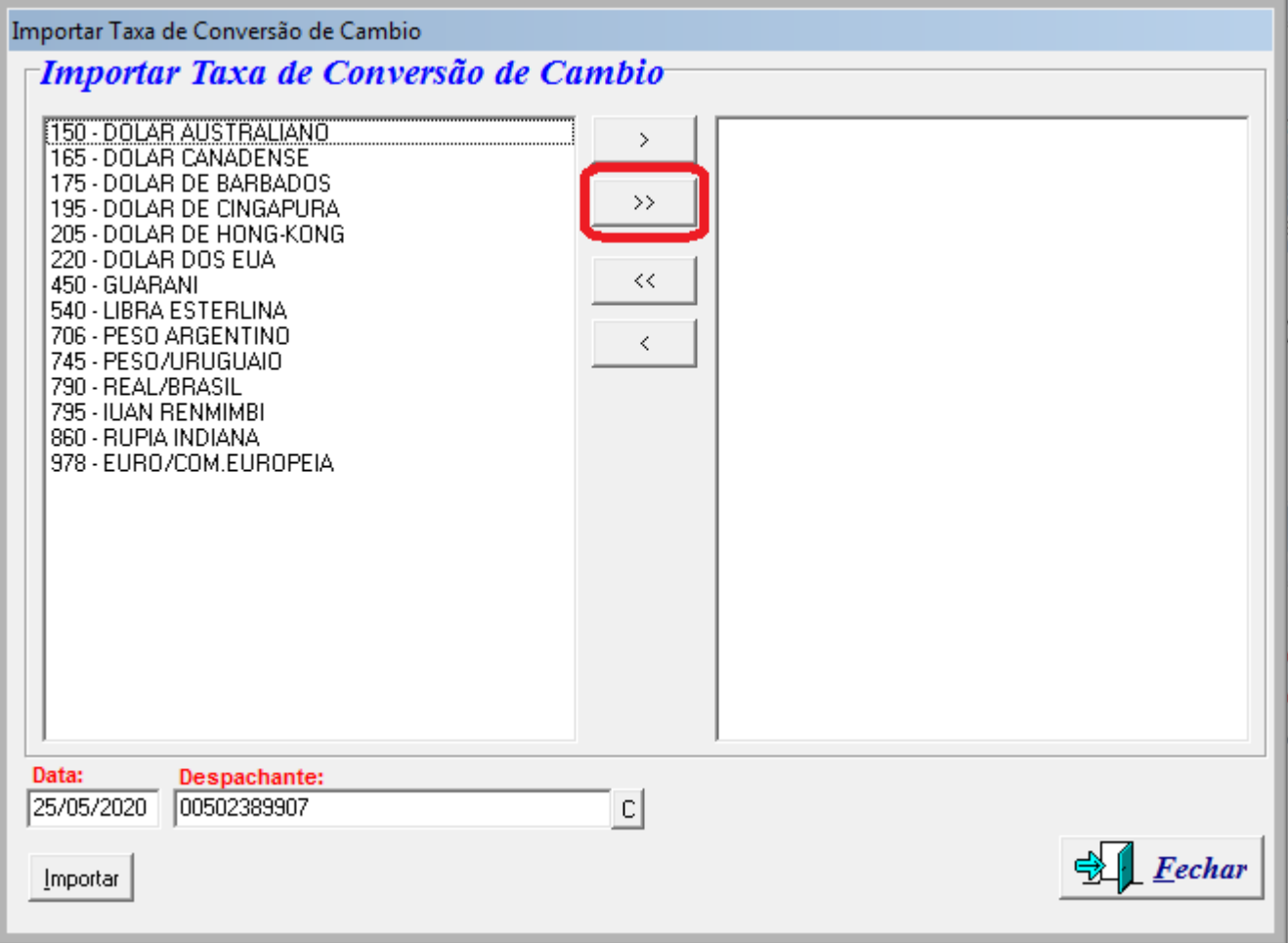

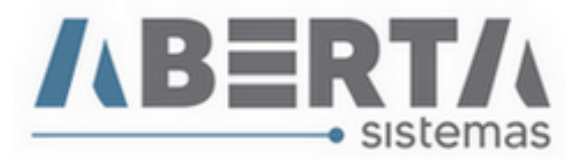

3. Após selecionar a moeda(s), selecione a data e clique em Importar.

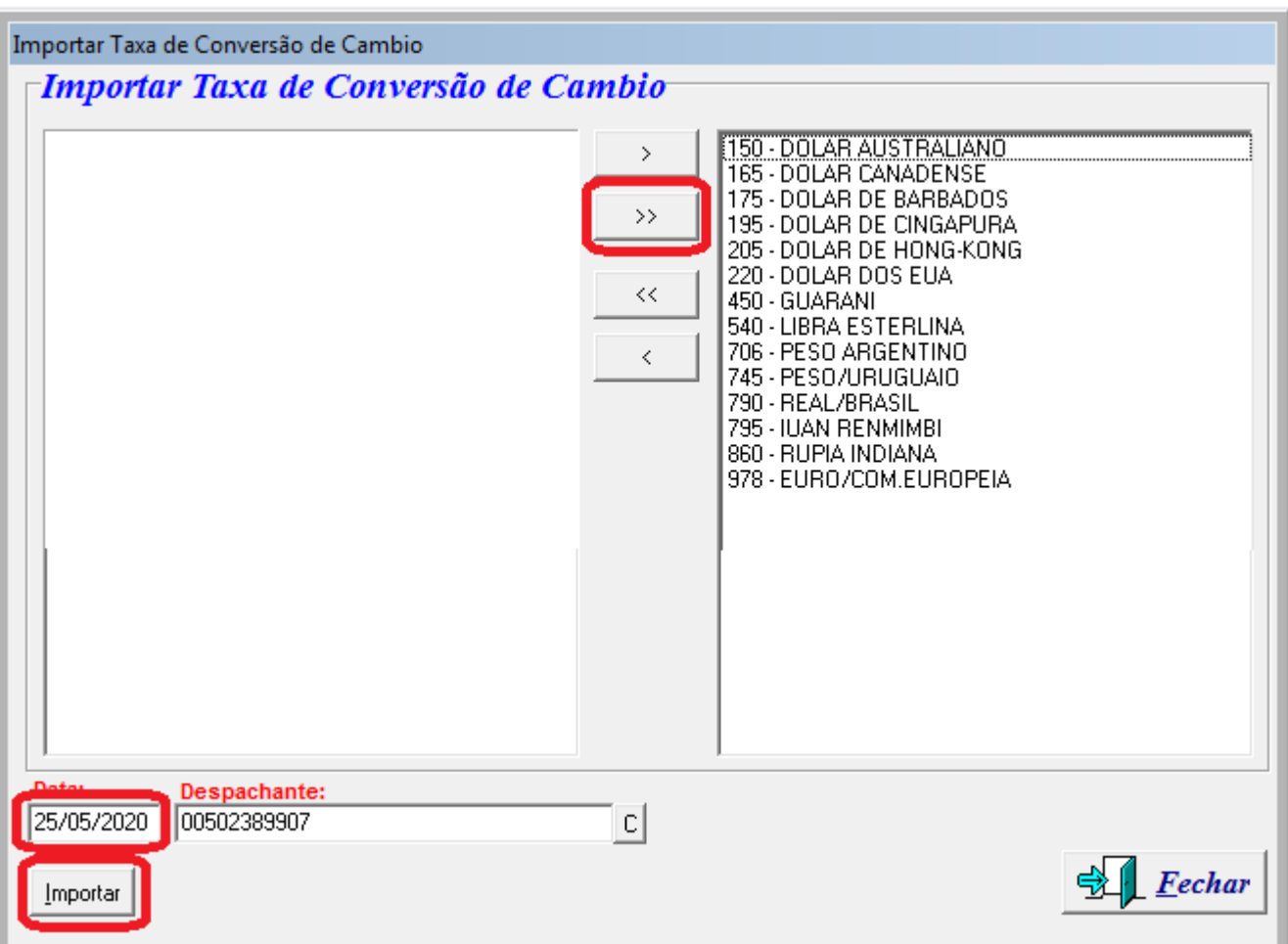

4. Aguarde a conclusão da atualização e clique em "Fechar".

Qualquer dúvida no procedimento basta entrar em contato com o Suporte.